ブックマーク一覧

ブックマークの一覧を表示/編集を行います。

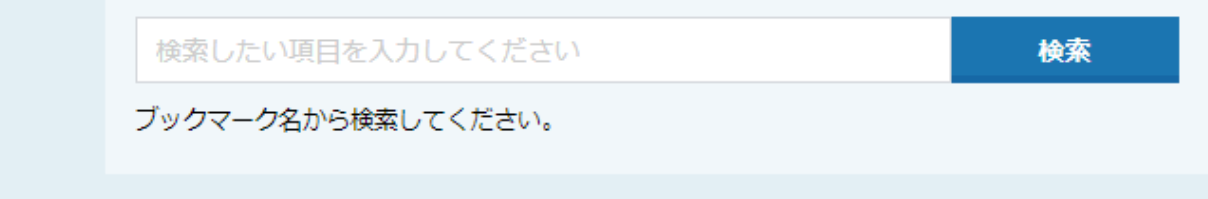

## 該当件数 3件

表示件数 100 v

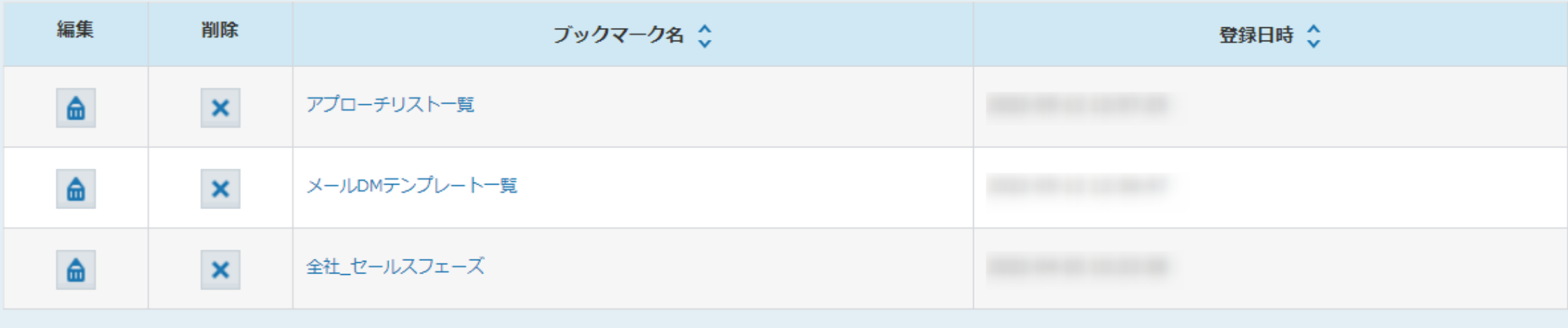

該当件数 3件

表示件数 100 v

~ブックマークを管理する方法~

最終更新日:2022年5月24日

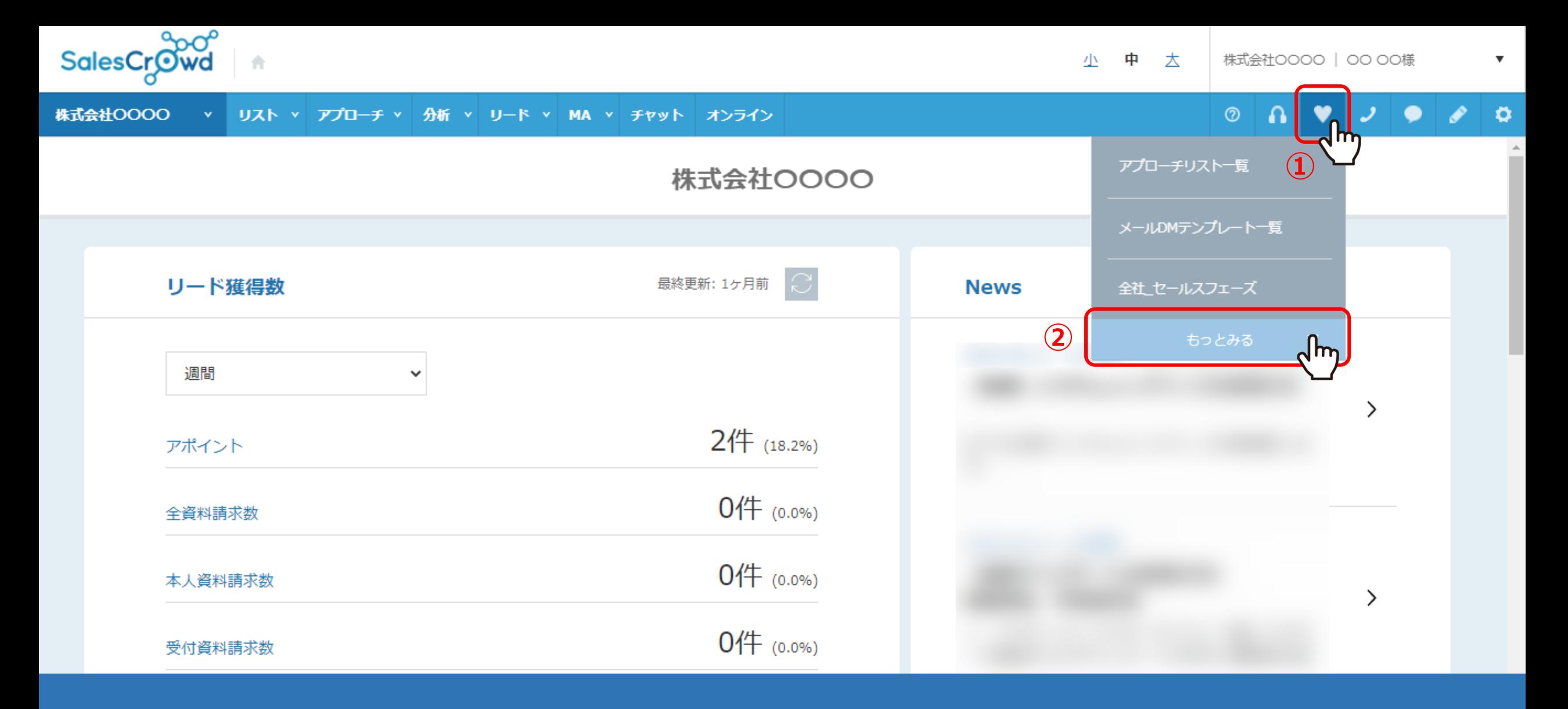

登録したブックマークを確認・編集・削除する方法をご案内いたします。

①上部メニューの「ハート」のアイコンから、②「もっとみる」をクリックします。

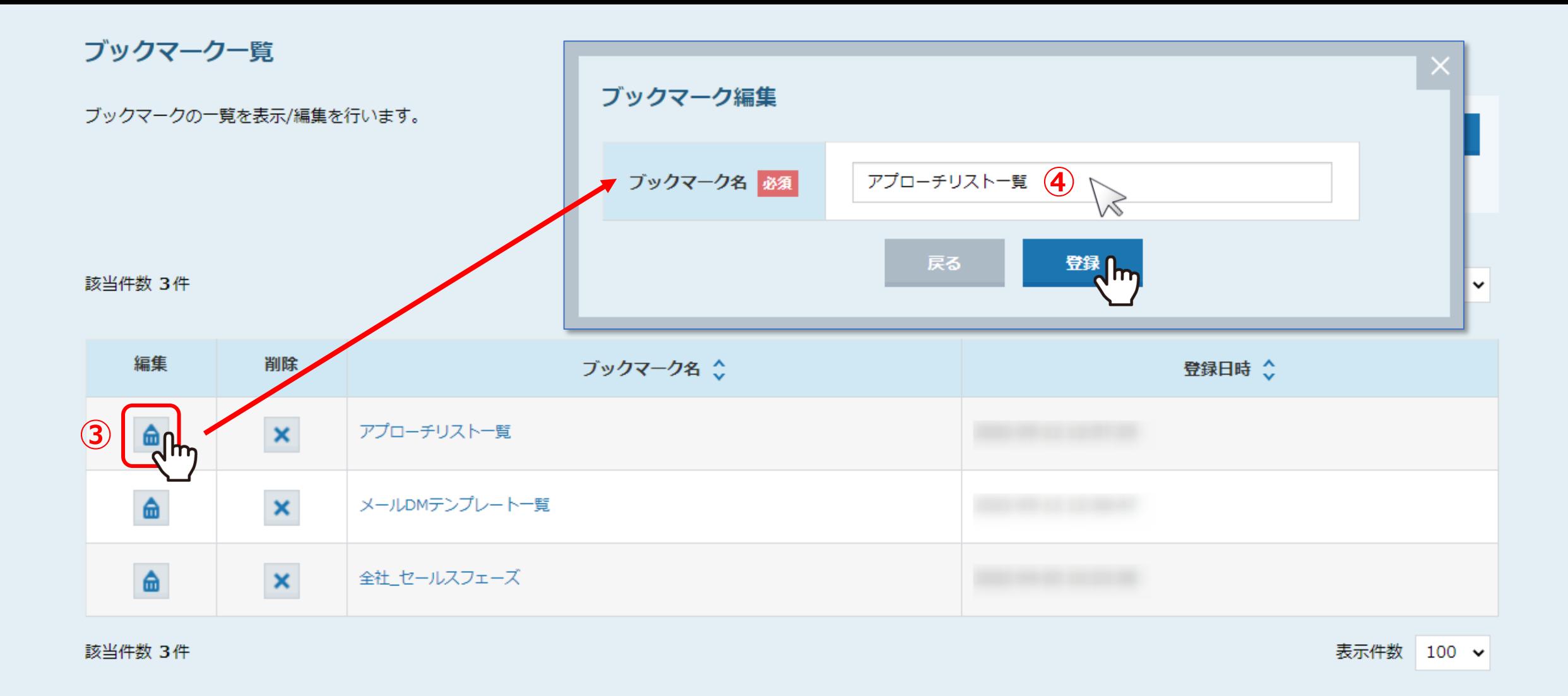

ブックマーク一覧に遷移し、登録したブックマークを一覧で確認できます。

③ブックマークを編集するには、「鉛筆」マークをクリックします。 4)ブックマーク編集モーダルが開きますので、ブックマーク名を変更し「登録」を選択します。 3 3 3 3

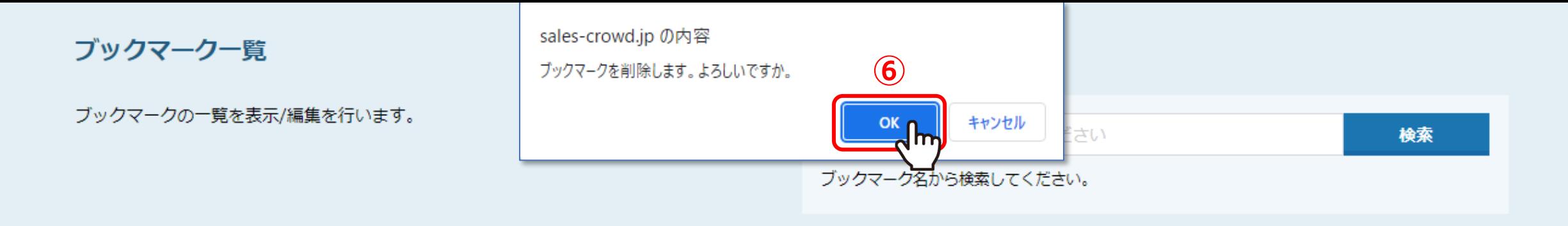

該当件数 3件

表示件数  $100 \times$ 

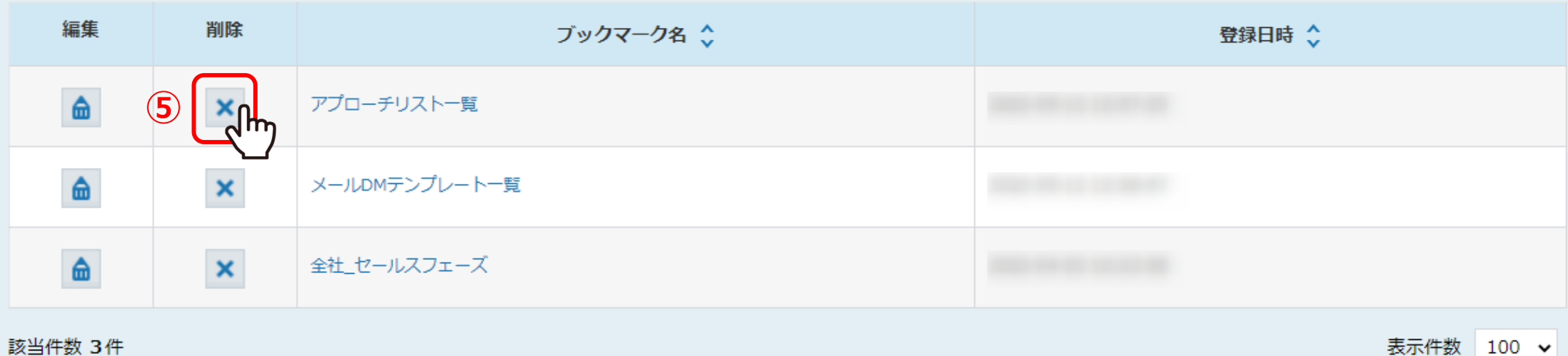

表示仵数 100 ✔

⑤ブックマークを削除するには、「×」マークをクリックします。 ⑥メッセージが表示されますので、「OK」をクリックします。

※一度削除をすると、戻すことが出来かねますのでご注意ください。

ブックマーク一覧

## ブックマークの一覧を表示/編集を行います。

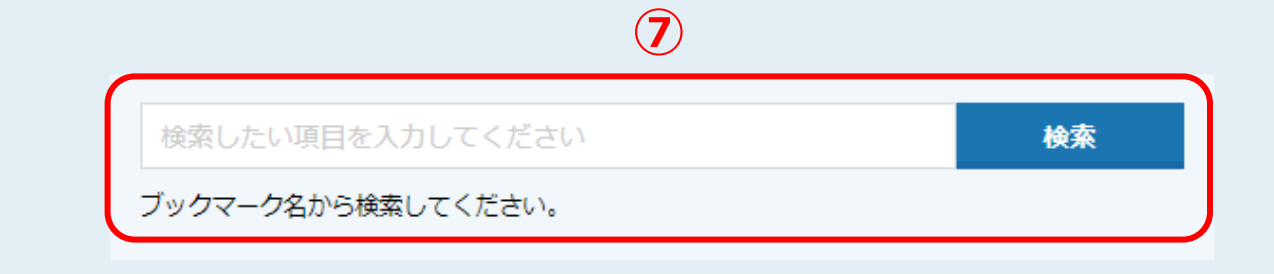

## 該当件数 3件

表示件数  $100 \sim$ 

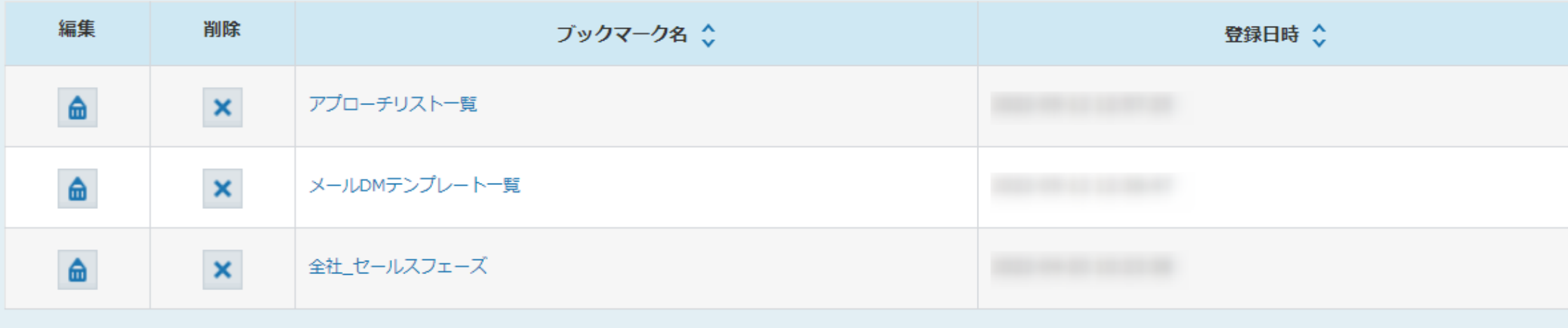

該当件数 3件

表示件数 100 v

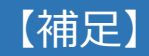

⑦登録したブックマークが多い場合は、ブックマーク名で検索することもできます。